## VAJA 6 – OPISNA STATISTIKA

## FREKVENČNA PORAZDELITEV in MERE CENTRALNE TENDENCE

1. Izračunajte aritmetično sredino (M), mediano (Me) in modus (Mo) za števila:

$$
10, 3, 7, 14, 3, 250, 5
$$
  

$$
1, 9, 1, 4, 9, 11, 17, 1
$$

2. Na kontejnerskem terminalu nekega pristanišča, je 25 praznih kontejnerjev. Tabela opiše čas skladiščenja (v dnevih) teh kontejnerjev:

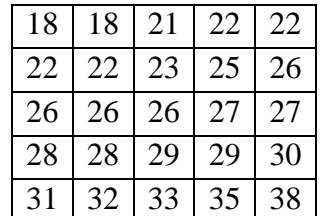

- a. Podatke uredite v frekvenčno porazdelitev z enako širokimi razredi in poiščite modalni razred.
- b. Frekvenčno tabelo dopolnite z izračunom kumulativnih frekvenc  $(F_i$  in  $F_i$ %) in skicirajte ustrezno grafično predstavitev:
	- o *histogram* stolpčni pravokotni graf, kjer je višina stolpcev *i f* frekvenca razreda, širina pa sorazmerna širini razreda;
	- $\circ$  *ogiva* poligon, ki povezuje točke  $(x_{i, \text{min}}, F_i)$  ali  $(x_{i, \text{min}}, F_i \%)$ .
- c. Izračunajte mere sredine za te podatke in rezultate razložite (za negrupirane podatke, grupirane podatke in grafično).

NAMIG

Število enako širokih razredov določimo tudi z uporabo Sturgesovega pravila:

$$
m = 1 + 3.3 \log_{10} N
$$

- $m$  število razredov
- $N$  število podatkov
- Kumulativna frekvenca  $F_k$  pove, koliko podatkov je doseglo manjšo vrednost od spodnje meje frekvenčnega razreda *k*.

$$
F_1 = 0
$$
  

$$
F_{k+1} = F_k + f_k
$$

3. Odprite datoteko s podatki ter ugotovite katere spremenljivke lahko uredite v frekvenčno porazdelitev. Izberite eno spremenljivko in določite frekvenčno porazdelitev ter skicirajte primerne grafe.

Za vsako od spremenljivk ugotovite, katere srednje vrednosti so zanjo primerne. Vnesite spodnjo tabelo v Excelu in jo dopolnite. Če srednja vrednost ni smiselna, pustite celico prazno.

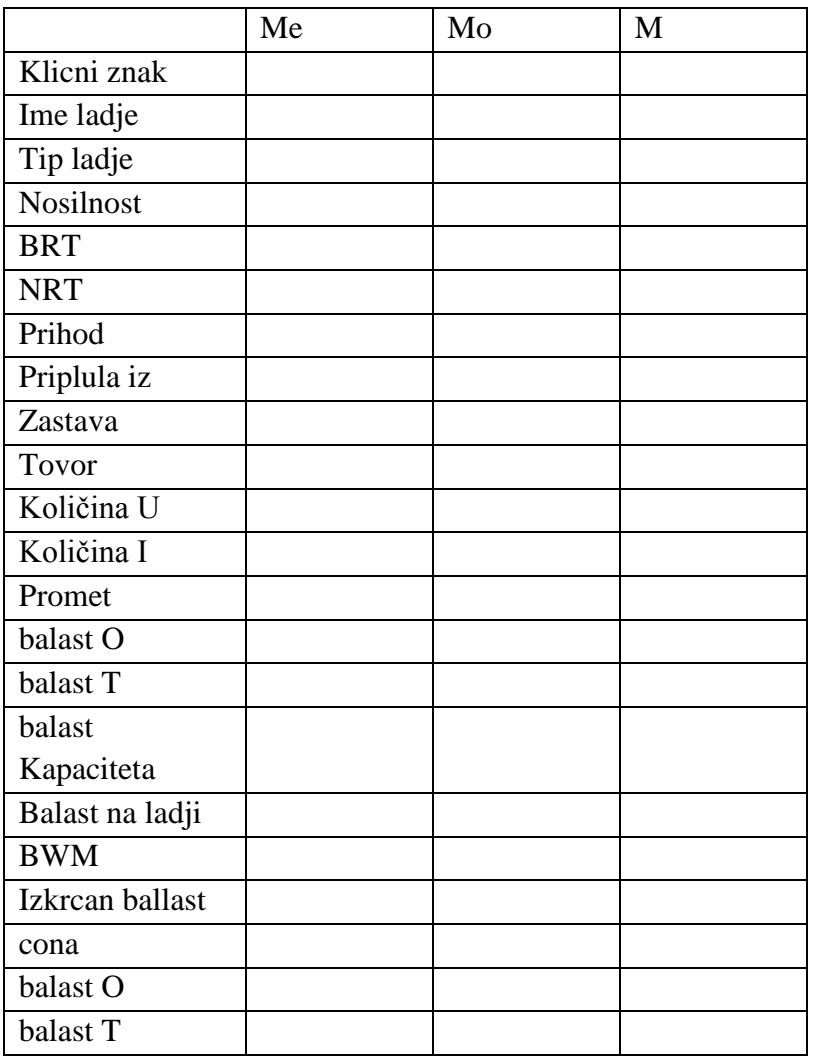

Navodilo: Uporabite ukaz Histogram. Pazite na meje razredov!

Uporabite funkcije v skupini statistika: AVERAGE za M, MEDIAN za Me in MODE za Mo).